iOS 系统中没有给软件设置启动密码的功能,如果你的 iPhone 没有越狱,可以借助"访问限制"隐藏需要加密的软件。

依次打开"设置 - 通用 - 访问限制",选择"启用访问限制"选项,首次使用需要 设置密码。启用之后,你可以通过关闭"Safari、相机、AirDrop、安装应用"等 按钮来隐藏或停用这些功能, 当再次使用时进入"访问限制"开启即可。

但是对于用户下载的第三方软件并不能单独选择隐藏,你可以在"允许的内容"项 中选择应用,根据软件年龄限制禁止某些应用展示在桌面,如果选择"不允许应用 ,用户下载的应用将全部隐藏。

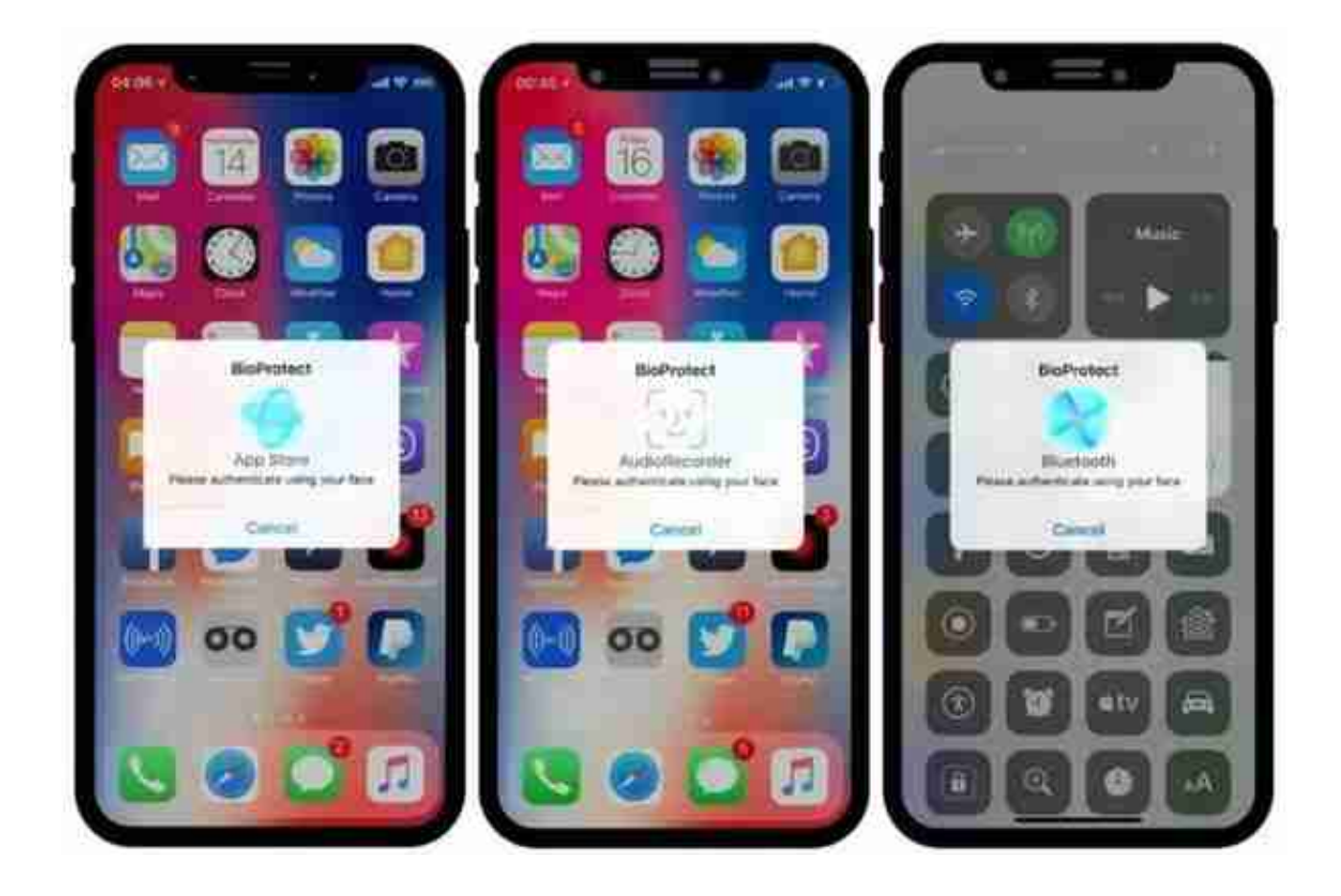